# RELEASE NOTES

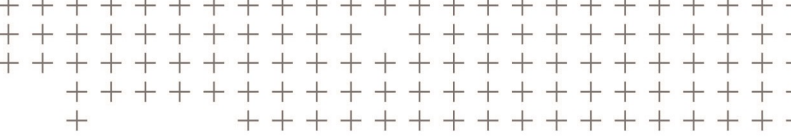

# **Trimble Access™ Software**

Version 2017.11 Revision A March 2018

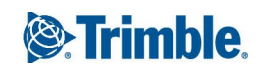

#### **Legal Information**

Trimble Inc.

[www.trimble.com](http://www.trimble.com/)

#### **Copyright and Trademarks**

© 2009–2018, Trimble Inc. All rights reserved.

Trimble, the Globe and Triangle logo, Autolock, CenterPoint, FOCUS, Geodimeter, GPS Pathfinder, GPS Total Station, OmniSTAR, RealWorks, Spectra Precision, Terramodel, Tracklight, TSC2, and xFill are trademarks of Trimble Inc. registered in the United States and in other countries.

Access, FastStatic, FineLock, GX, RoadLink, TerraFlex, Trimble Business Center, Trimble Geomatics Office, Trimble Link, Trimble RTX Trimble Survey Controller, Trimble Total Control, TRIMMARK, VISION, VRS, VRS Now, VX, and Zephyr are trademarks of Trimble Inc.

Microsoft, ActiveSync, Windows, Windows Mobile, and Windows Vista are either registered trademarks or trademarks of Microsoft Corporation in the United States and/or other countries.

The Bluetooth word mark and logos are owned by the Bluetooth SIG, Inc. and any use of such marks by Trimble Inc. is under license.

Wi-Fi is a registered trademark of the Wi-Fi Alliance.

All other trademarks are the property of their respective owners.

This document is for informational purposes only. Trimble makes no warranties, expressed or implied, in this document.

# **Contents**

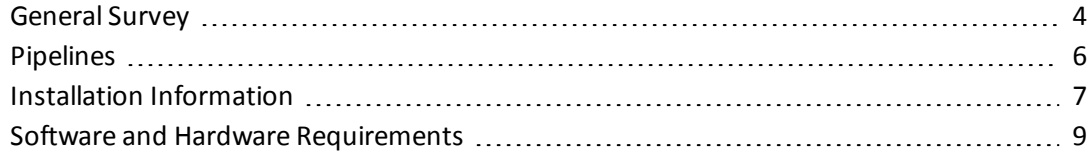

<span id="page-3-0"></span>These Release Notes contain information about Trimble® Access™ software version 2017.11.

### **General Survey**

This section includes features, enhancements and resolved issues that also apply to other Trimble Access applications.

### **New hardware supported**

### **Trimble T10 cirronet radio**

Trimble Access version 2017.11 now supports the internal cirronet radio in the new Trimble T10 tablet.

#### **Trimble SPS986 receiver**

Trimble Access version 2017.11 supports the new Trimble SPS986 receiver.

#### **S-Max GEO receiver**

Trimble Access version 2017.11 supports the S-Max GEO receiver.

### **Software changes**

### **Changes to auto-connect for FOCUS 30/35 total stations**

In Trimble Access, auto-connect to Spectra Precision® FOCUS 30/35 total stations is no longer enabled by default. When auto-connect to a FOCUS totalstation is enabled it can cause problems connecting to an S Series total station. You can enable auto-connect for either Trimble VX/S Series total stations or FOCUS 30/35 total stations, but not both at the same time. To enable auto-connect to a FOCUS total station, tap the auto-connect icon in the status bar, then select FOCUS 30/35 and tap *Accept*.

#### **Camera softkey available on Windows 10 tablets**

The *Camera* softkey is now available in attribute entry screens when running Trimble Access on a Windows 10 tablet. Tap the *Camera* softkey to open the camera application on the tablet. If the tablet has multiple cameras, the softkey will open the front facing camera so you may wish to toggle to the rear facing camera for image capture to populate the current feature attribute field.

If the controller is connected to an instrument with Vision technology, two *Camera* softkeys are available, one for the controller camera and one for the instrument camera.

### **Estimate of power remaining in external battery**

An estimate of the percentage of usable power remaining in an external battery attached to the connected GNSS receiver has been reinstated.

### **Coordinate system database changes**

- Added coordinate system definitions for Cyprus
- Added the following new UTM Zones for Germany: UTM Zone 31 (zE-N), UTM Zone 32 (zE-N) and UTM Zone 33 (zE-N)
- Renamed Germany / Ascos systems to Germany / AxioNet systems
- Added Indian Kalianpur 1975 coordinate system definitions
- Added GDA2020 coordinate system definitions for Australia
- Added ITRF2014 datum definition

### **Resolved issues**

- <sup>l</sup> **Dual-prism offsets with video**: An issue when measuring a topo point using a dual-prism offset, where after switching to the **Video** screen before the second observation, the software returned to the main menu upon completion instead of the **Measure topo** screen allowing you to continue subsequent measurements, is now resolved.
- <sup>l</sup> **DTM display issues on tablet controllers**: A number of issues on tablet controllers for surfaces with elevation values greater than 100m are now resolved, including:
	- <sup>l</sup> the surface displayed as black in the map if the surface settings were set to **Display color gradient**.
	- points with an elevation near the value of the surface were displayed in the map with an elevation of around 0m. This was a display issue only. The points had the correct elevation.
	- points keyed in by tapping and holding on the map where the point was over part of the surface resulted in incorrect elevations of around 0m, when the elevation should have been the elevation of the surface at that position.
	- cut/fill values displayed were incorrect when surveying relative to a DTM.
- **Measure softkeys in** *Stakeout* **screen**: An issue when using a Trimble C5 total station, where the MSR and MSR2 keys in the Stakeout screen did not initiate a measurement is now resolved.
- <sup>l</sup> **Delta display when tracking mode disabled**: An issue when running Trimble Access on a Trimble C5 total station, where if the Use TRK mode for stakeout option was not selected in the *Stakeout options* screen (or in the *Stakeout* options screen of the survey style) then the delta display was sometimes not being updated after completing a measurement using the *Measure* softkey, is now resolved.
- <sup>l</sup> **Tilt warning**: An incorrect **Receiver not level** warning when using RTX QuickStart with an R10 receiver that has an expired tilt calibration has been removed.
- **QZSS** satellites: The satellite information screen now correctly displays the new QZSS satellites with PRNs greater than 195.
- <sup>l</sup> **Feature coded linework**: An issue when using base numeric codes that end with a decimal point (.) is now resolved. This issue was introduced in Trimble Access version 2016.10.
- <sup>l</sup> **Exporting alphanumeric feature codes to DXF**: An issue where alphanumeric features codes with appended numbers were not placed into the correct layer when exporting to DXF if the alphabetical part of the code was not in the feature code library is now resolved.
- <sup>l</sup> **Trimble Access keyboard in German**: An issue when running Trimble Access in German on a tablet controller, where pressing the + key on the Trimble Access keyboard entered the \* symbol, is now resolved.

### <span id="page-5-0"></span>**Pipelines**

### **New features and enhancements**

### **Pipelines Tally and Joint Map Updater Utility**

The Trimble Access Pipelines Tally and Joint Map Updater utility is used to merge the updated tally and joint map data from multiple field crews into a master set of files in the office at the end of each day. The master tally files are then distributed to each field crew, ready for the next day's work. An XML file containing all the merged data is also available for generating custom reports from.

The utility is available for download from [www.trimble.com/Survey/Trimble-Access-IS.aspx](http://www.trimble.com/Survey/Trimble-Access-IS.aspx) by clicking *Downloads* on the right and navigating to the *Trimble Access Pipelines* section.

This utility is updated from time to time. To view the latest update information and all updates to the utility since it was first released, view the *Pipelines Tally and Joint Map Updater Utility Release Notes* document available with the utility download file.

### **Resolved issues**

An issue introduced in Pipelines version 1.51 where there was an application error if you attempted to measure a pipeline point using a conventional instrument is now resolved.

### <span id="page-6-0"></span>**Installation Information**

This section provides information on installing version 2017.11 of the Trimble Access software.

### **Installing the software and licenses on the controller**

### **Operating system installation**

With a new Trimble Tablet, the operating system is not installed. Turn on the Tablet to install the Windows® operating system and then apply Windows updates.

With all other new controllers, the operating system is already installed.

From time to time new operating systems are made available and can be found at [www.trimble.com/Survey/Controllers.aspx](http://www.trimble.com/Survey/Controllers.aspx).

*WARNING – Operating system updates will erase all data from the device. Make sure you backup your data to your PC before installing. Otherwise you may lose your data.*

*Note – The process of upgrading Trimble Access from one version to another converts the jobs* (and other files like survey styles). If you copy the original Trimble Access data files off the controller *and then upgrade the operating system, before installing the new version of Trimble Access please ensure you copy the original Trimble Access data files back onto the controller. If you follow these steps then the original Trimble Access files will be converted and made compatible with the new version of Trimble Access.*

### **Software and license installation**

Before you use your controller, you must install the applications and licenses using the Trimble Installation Manager. If you have:

- Never installed the Trimble Installation Manager, go to [www.trimble.com/installationmanager](http://www.trimble.com/installationmanager) for installation information.
- Previously installed the Trimble Installation Manager, you do not need to reinstall it because it updates itself automatically. Select *Start* / *All Programs* / *Trimble Installation Manager* to start the Trimble Installation Manager.

For more information, click *Help* in the Trimble Installation Manager.

*Note – For Trimble CU controllers, Trimble Access version 2013.00 and later can be installed only on the Trimble CU model 3 (S/N 950xxxxx). Trimble CU models 1 and 2 have insufficient memory to run later versions of Trimble Access.*

### **Am I entitled to this version?**

To install and run Trimble Access software version 2017.11, you must have a warranty agreement valid up to 1 September 2017.

When you upgrade to version 2017.11 using the Trimble Installation Manager, a new license file is downloaded to your device.

### **Updating office software**

When you upgrade to version 2017.11, you must also update your office software. These updates are required if you need to import your General Survey jobs into Trimble office software such as Trimble Business Center.

When you upgrade the controller using the Trimble Installation Manager, the office software on the computer that has the Trimble Installation Manager installed is also upgraded.

To upgrade other computers that were not used to update the controller, do one of the following:

- Install the Trimble Installation Manager onto each computer and then run Office updates.
- Run the Trimble Update Office Software packages for the Trimble Access software from [www.trimble.com/support\\_trl.aspx?Nav=Collection-84862.](http://www.trimble.com/support_trl.aspx?Nav=Collection-84862)
- Use the Trimble Data Transfer utility:
	- You must have version 1.51 or later installed. You can install the Data Transfer utility from [www.trimble.com/datatransfer.shtml](http://www.trimble.com/datatransfer.shtml).
	- If you have version 1.51, you do not need to update to a later version of the Data Transfer utility; you can run one of the Trimble Update Office Software packages from [www.trimble.com/support\\_trl.aspx?Nav=Collection-84862.](http://www.trimble.com/support_trl.aspx?Nav=Collection-84862)
- If you only need to update the latest version of the Trimble Business Center software, you do not need to run the Trimble Installation Manager to update the office software. The required converters are now available on the controllers running the Trimble Access software and, if required, they are copied from the controller to the computer by the Trimble Business Center software.

### **Trimble Solution Improvement Program**

The Trimble Solution Improvement Program collects information about how you use Trimble programs and about some of the problems you may encounter. Trimble uses this information to improve the products and features you use most often, to help you to solve problems, and to better meet your needs. Participation in the program is strictly voluntary.

If you participate, a software program is installed on your computer. Every time that you connect your controller to this computer using ActiveSync® technology or the Windows Mobile® Device Center, the Trimble Access software generates a log file that is automatically sent to the Trimble server. The file includes data on what the Trimble equipment is being used for, what software functions are popular in specific geographical regions, and how often problems occur in Trimble products that Trimble can correct.

At any time, you can uninstall the Trimble Solution Improvement Program. If you no longer wish to participate in the Trimble Solution Improvement Program go to *Add or Remove programs* on your computer and remove the software.

### **Documentation**

Trimble Access Help is "context-sensitive." To access the Help, tap **?** at the top of the screen. A list of Help topics appears, with the relevant topic highlighted. To open the topic, tap its title. Go to <http://apps.trimbleaccess.com/help> to download a PDF file of the Help. A separate PDF file is provided for each application.

### <span id="page-8-0"></span>**Software and Hardware Requirements**

Trimble Access software version 2017.11 communicates best with the software and hardware products shown below. The software can also communicate with any version later than that shown.

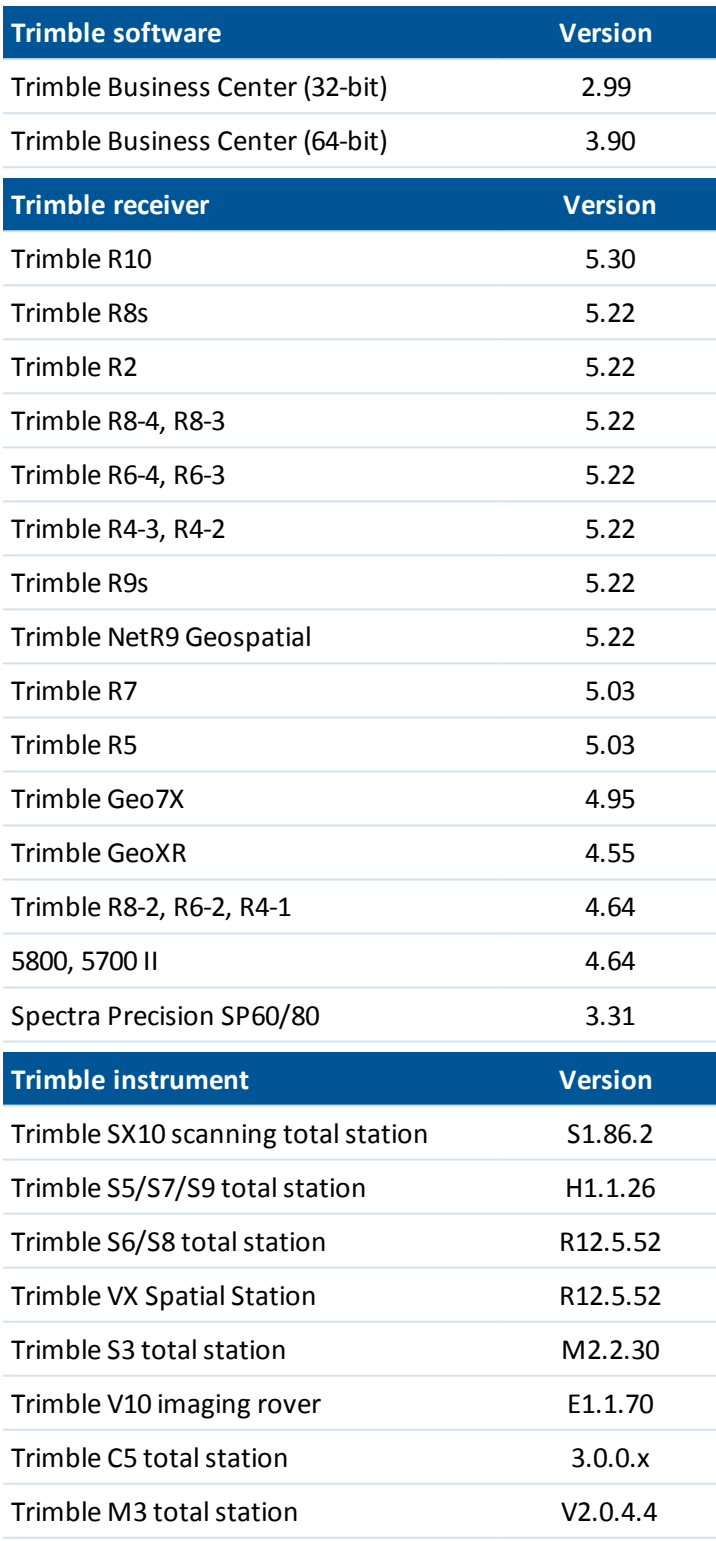

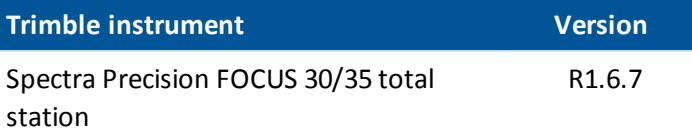

For the latest software and firmware versions, see also [http://trl.trimble.com/dscgi/ds.py/Get/File-93082/Survey%20Software%20and%20Firmware.pdf](http://trl.trimble.com/dscgi/ds.py/Get/File-93082/Survey Software and Firmware.pdf).

### **TSC2 controller no longer supported**

Trimble Access version 2017.00 and later cannot be installed on Trimble TSC2 controllers, regardless of the controller's software warranty status. During the last year the TSC2 platform has shown it is underpowered for recent versions of Trimble Access. To continue developing Trimble Access we are no longer able to support the installation of new versions of Trimble Access to the TSC2 controller.

TSC2 controllers can continue running Trimble Access version 2016.12.